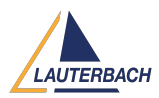

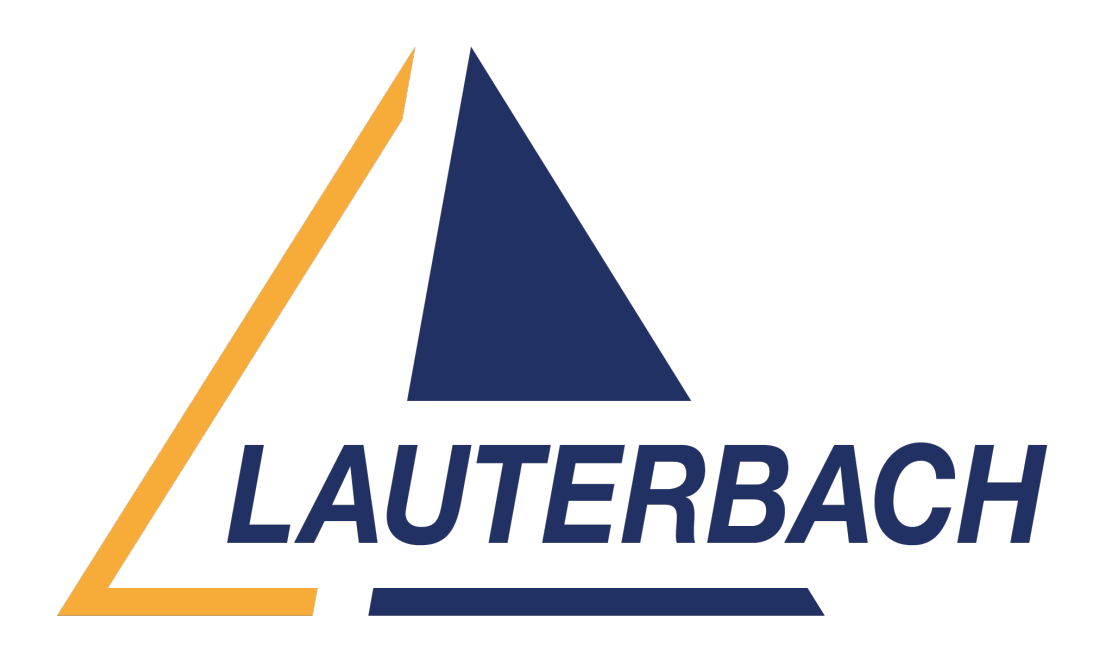

[Support Center](https://support.lauterbach.com/) > [Community](https://support.lauterbach.com/community) > [Debugging](https://support.lauterbach.com/community/browse/type-4/view-list/viewmode-compact) > [How does debugger treat "bus error" state in](https://support.lauterbach.com/community/view/how-does-debugger-treat-bus-error-state-in-some-command) [some command?](https://support.lauterbach.com/community/view/how-does-debugger-treat-bus-error-state-in-some-command)

How does debugger treat "bus error" state in some command? Awaiting Agent

- T Thien
- **Forum name:** #Debugging

Hi all,

I use the command DATA.sum to calculate checksum value for a range contains "bus error" (????????). Basing on its result, I see that debugger considered "bus error" as 0 in this case. So I want to know whether debugger support a configuration to treat "bus error" as 1 or not. If yes, how to configure?

(I used TRACE32 PowerView for V850\RH850 with Software Version: R.2023.02.000159199) Thank you!

Comment (1)

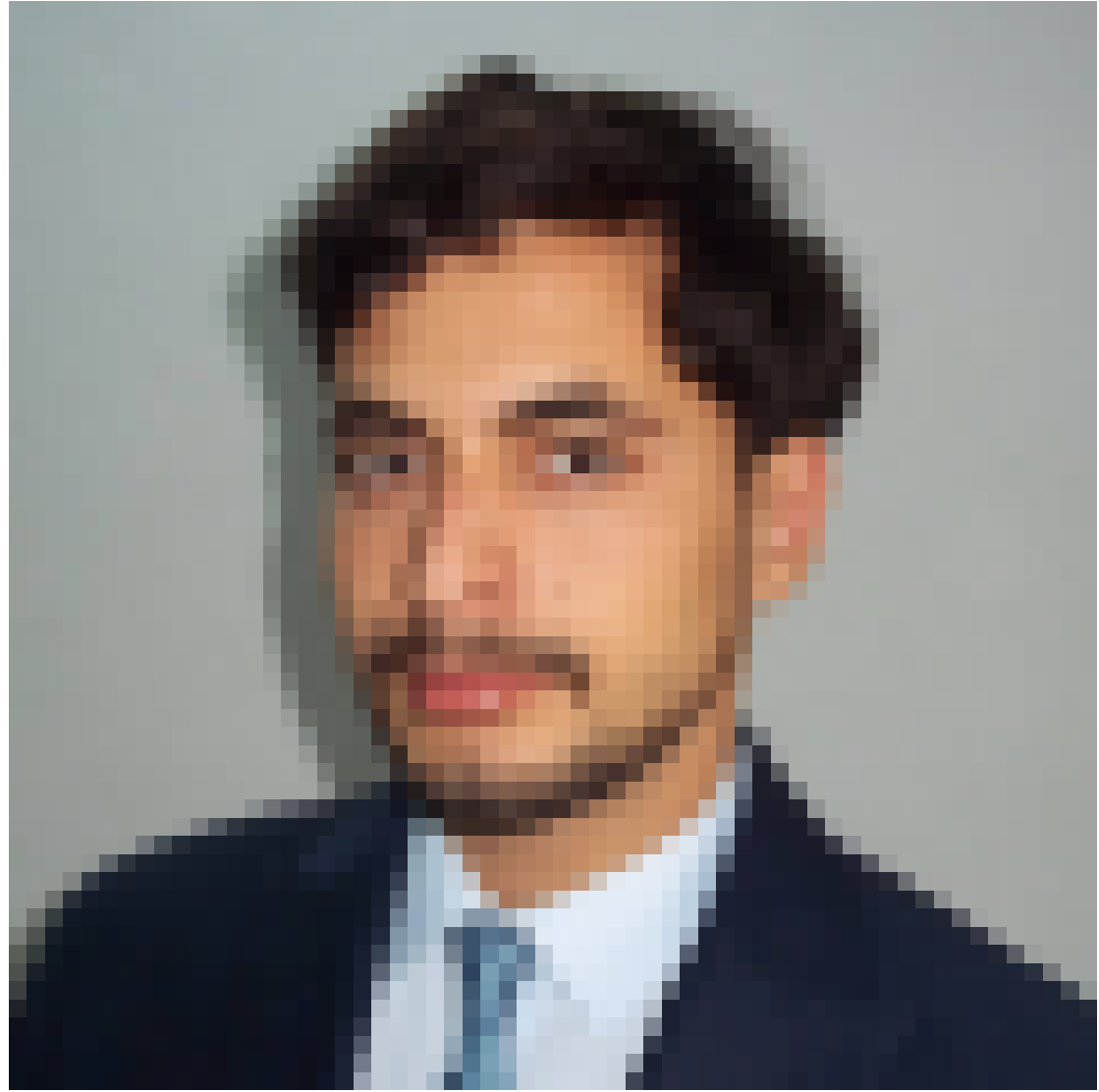

## **Wafi Jmal**

1 year ago Hello,

As a workaround, you can copy your range of memory into virtual memory using the option "/SkipErrors."

Before that, you should set the virtual memory to '111...' as shown in this example:

Data.Set AVM:0x12C0--0x1330 0xffffffff

Data.COPY SD:0x500045F0--0x50004640 AVM:0x12c0 /SkipErrors